# **LED TV WITH DVB-T2/C/S2 SRT 32HC4043**

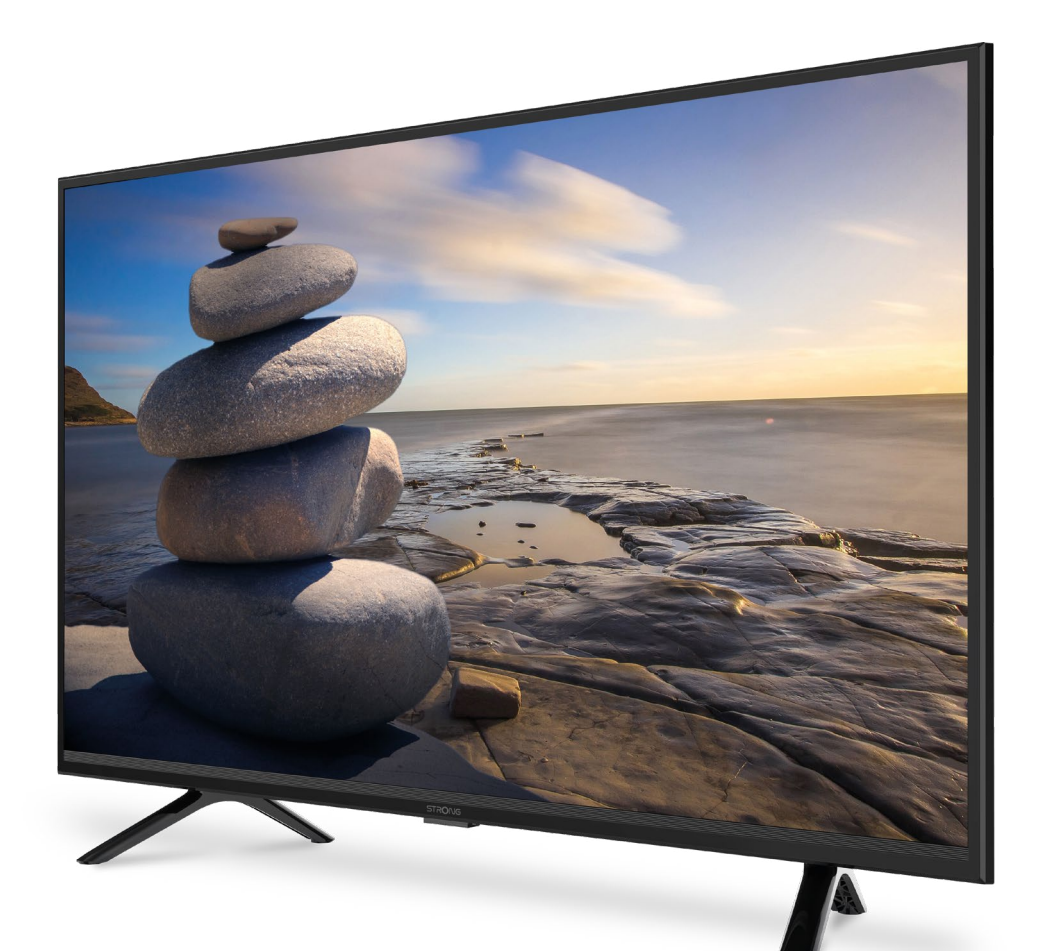

User Manual Bedienungsanleitung Manuel utilisateur Manuale utente Manual do Utilizador Инструкции за употреба Руководство пользователя Посібник користувача Användar Manual Uživatelská příručka Navodila za uporabo

Korisnički priručnik Uputsvo za rukovanje Používateľská príručka Használati útmutató Käyttöohje Brukermanual Manual del Usuario Gebruiksaanwijzing Brugervejledning Manual de Utilizare Instrukcja obsługi

**www.strong.tv**

Fig. 1c

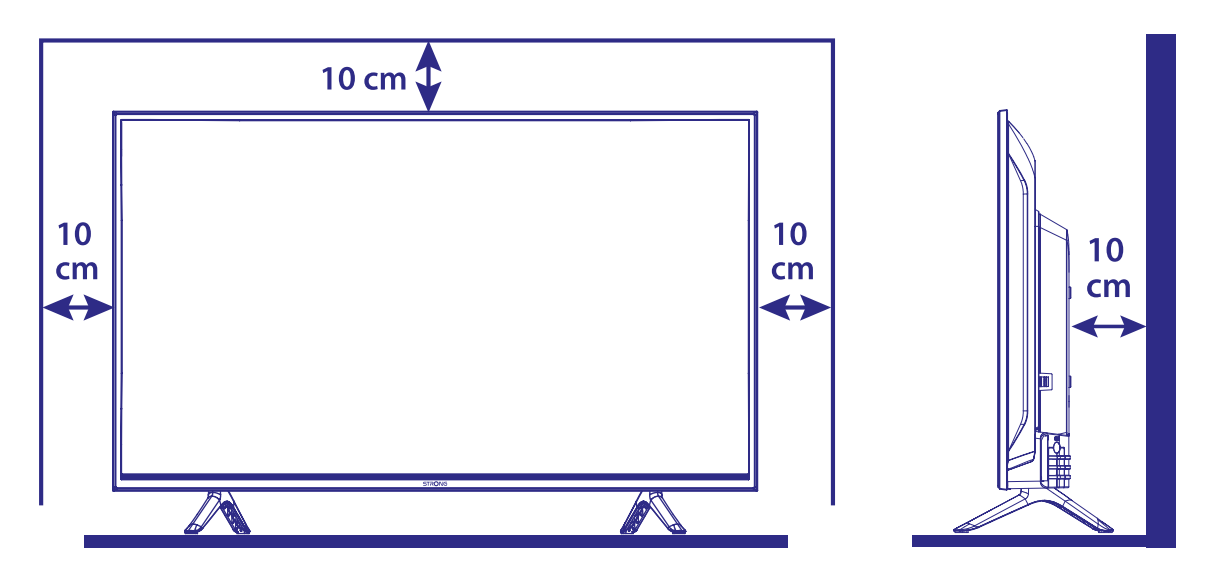

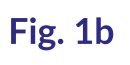

Fig. 1c

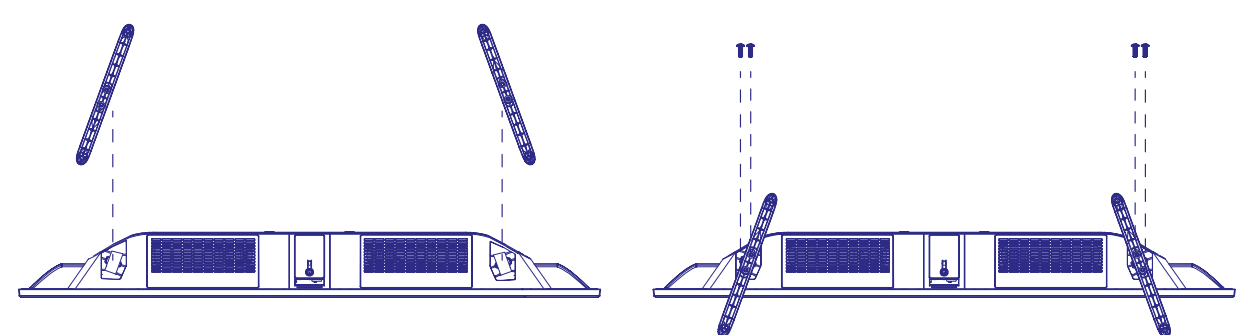

Fig. 2

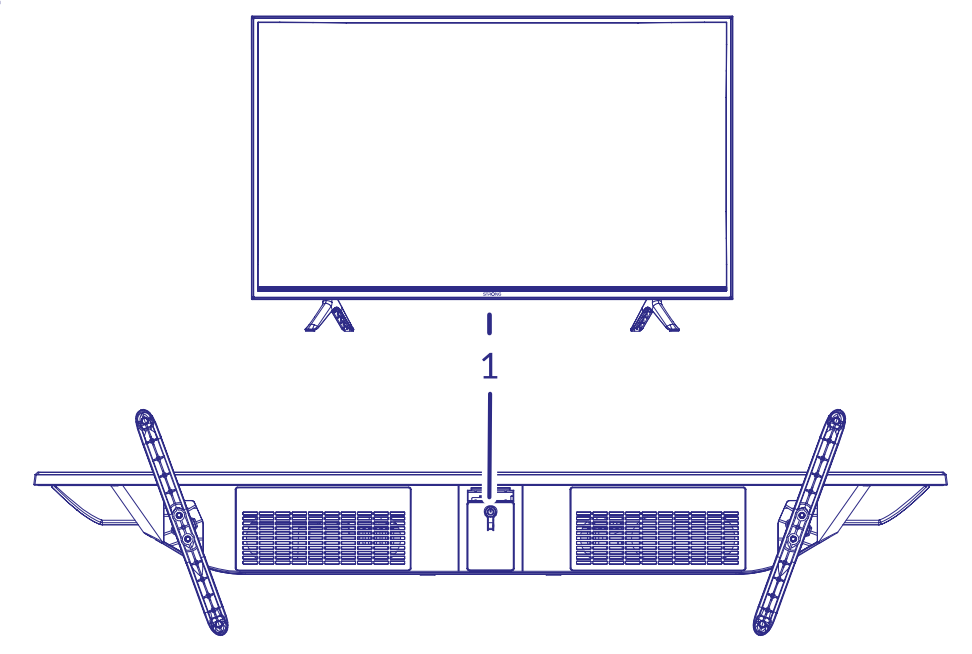

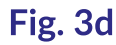

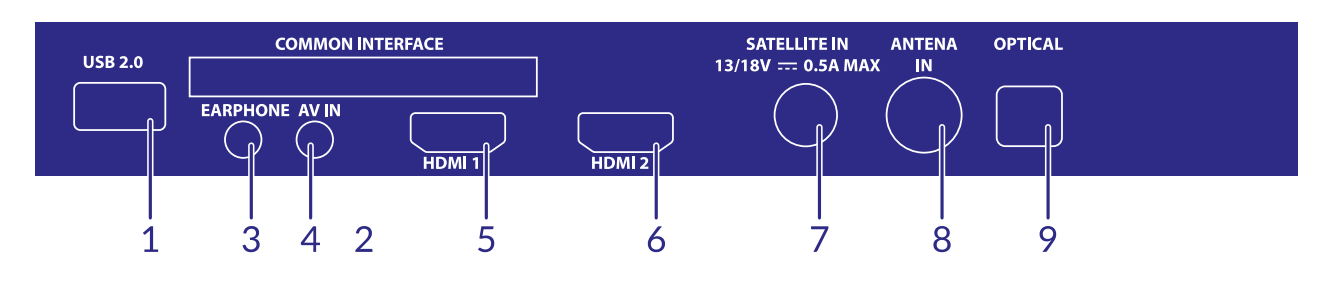

Fig. 4

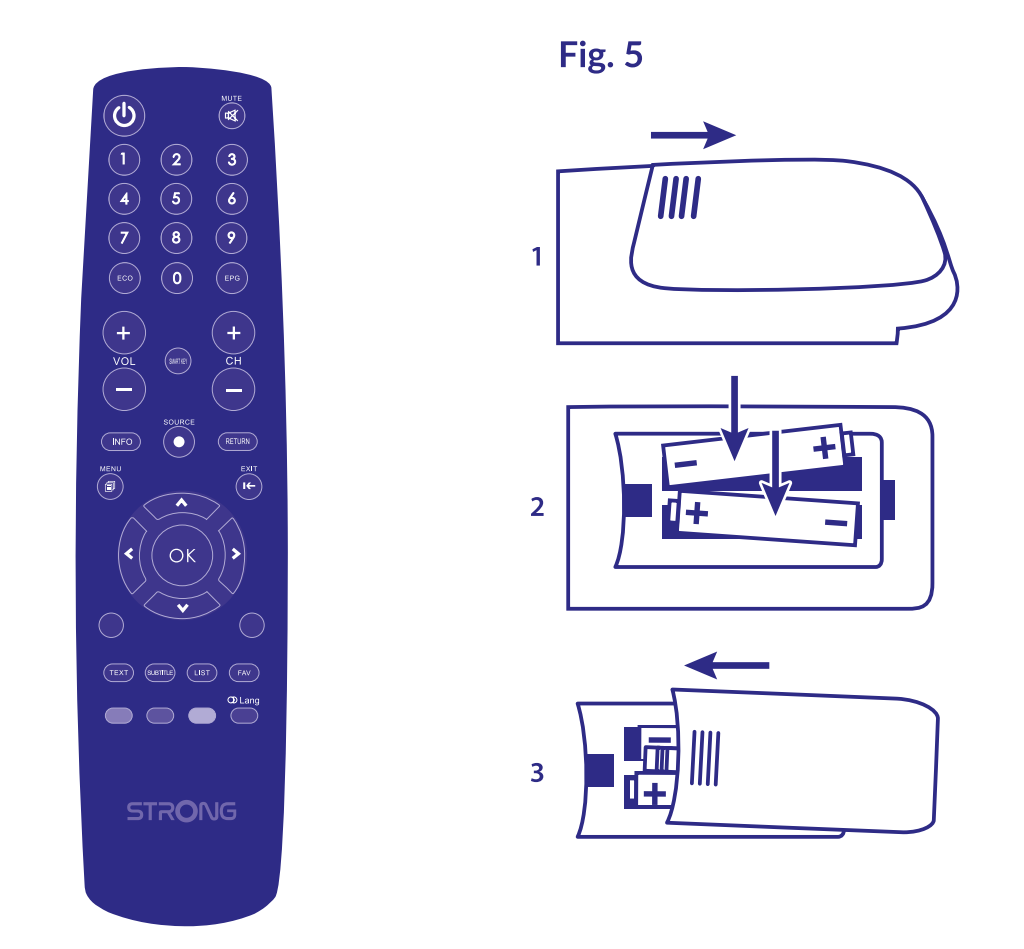

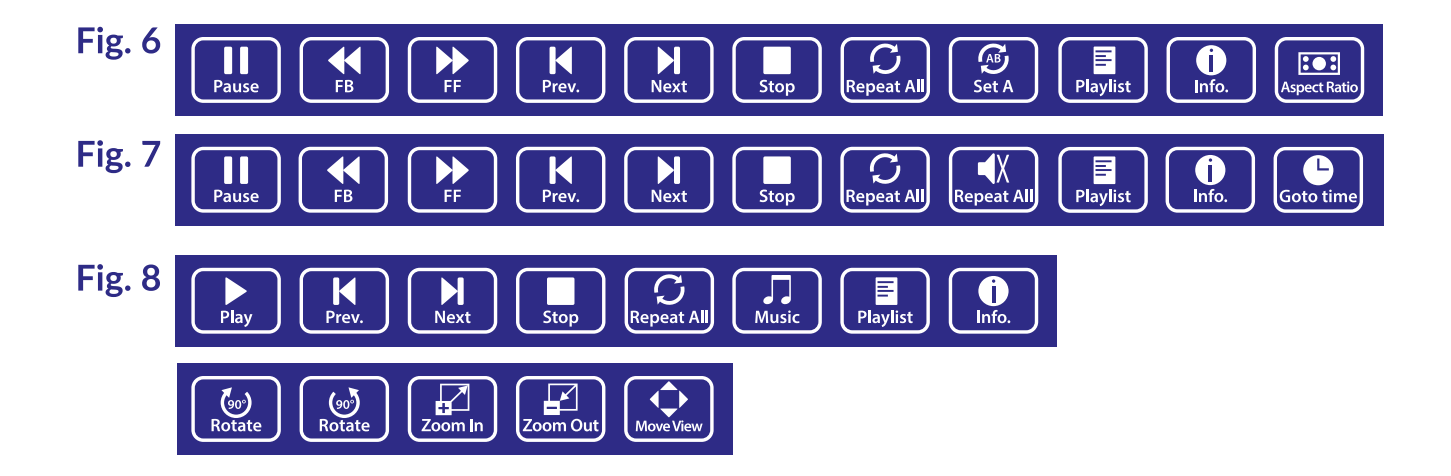

# **SERVICE CENTER**

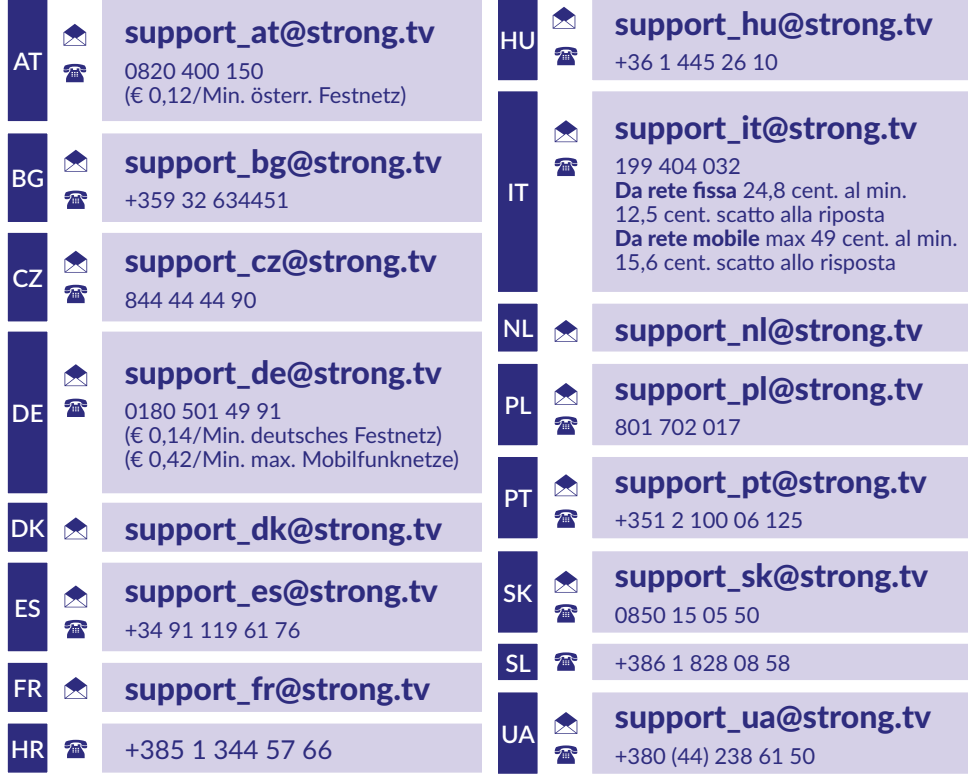

## www.strong.tv

Supplied by STRONG Austria Represented by STRONG Ges.m.b.H. Franz-Josefs-Kai 1 1010 Vienna, Austria Email: support\_at@strong.tv

**www.strong.tv**

#### **Licencje**

Ten produkt zawiera jeden lub więcej programów chronionych na mocy międzynarodowego oraz autorskiego prawa USA jako niepublikowane dzieła. Są one poufnych i zastrzega się ich powielanie lub ujawnianie, całość lub w część lub produkcja pochodnych dzieł bez wyraźnej zgody firmy Dolby Laboratories jest zabroniona. Copyright 2003-2009 przez Dolby Laboratories. Wszystkie prawa zastrzeżone.

THIS PRODUCT IS SOLD WITH A LIMITED LICENSE AND IS AUTHORIZED TO BE USED ONLY IN CONNECTION WITH HEVC CONTENT THAT MEETS EACH OF THE THREE FOLLOWING QUALIFICATIONS: (1) HEVC CONTENT ONLY FOR PERSONAL USE; (2) HEVC CONTENT THAT IS NOT OFFERED FOR SALE; AND (3) HEVC CONTENT THAT IS CREATED BY THE OWNER OF THE PRODUCT. THIS PRODUCT MAY NOT BE USED IN CONNECTION WITH HEVC ENCODED CONTENT CREATED BY A THIRD PARTY, WHICH THE USER HAS ORDERED OR PURCHASED FROM A THIRD PARTY, UNLESS THE USER IS SEPARATELY GRANTED RIGHTS TO USE THE PRODUCT WITH SUCH CONTENT BY A LICENSED SELLER OF THE CONTENT. YOUR USE OF THIS PRODUCT IN CONNECTION WITH HEVC ENCODED CONTENT IS DEEMED ACCEPTANCE OF THE LIMITED AUTHORITY TO USE AS NOTED ABOVE.

**UPROSZCZONA DEKLARACJA ZGODNOŚCI UE**

STRONG oświadcza, że urządzenie SRT 32HC4043 jest zgodne z dyrektywą 2014/53 / UE dotyczącą urządzeń radiowych.

Pełny tekst deklaracji zgodności UE jest dostępny pod następującym adresem internetowym: http://www.strong.tv/en/doc

Z zastrzeżeniem zmian. W wyniku ciągłych badań i rozwoju specyfikacji technicznej projekt i wygląd produktów mogą ulec zmianie. Wyprodukowano na licencji Dolby Laboratories. Dolby, Dolby Audio oraz symbol podwójnego D są znakami handlowymi Dolby Laboratories Licensing Corporation. Terminy HDMI, HDMI High-Definition Multimedia Interface oraz logo HDMI są znakami towarowymi lub zarejestrowanymi znakami towarowymi HDMI Licensing Administrator, Inc. Wszystkie nazwy produktów są znakami towarowymi lub zastrzeżonymi znakami towarowymi ich właścicieli.

© STRONG 2023. Wszystkie prawa zastrzeżone.

Aby uzyskać najlepszą i bezpieczeństwo, prosimy dokładne o przeczytanie niniejszej instrukcji. Prosimy o zachowanie niniejszej instrukcji.

# **SPIS TREŚCI**

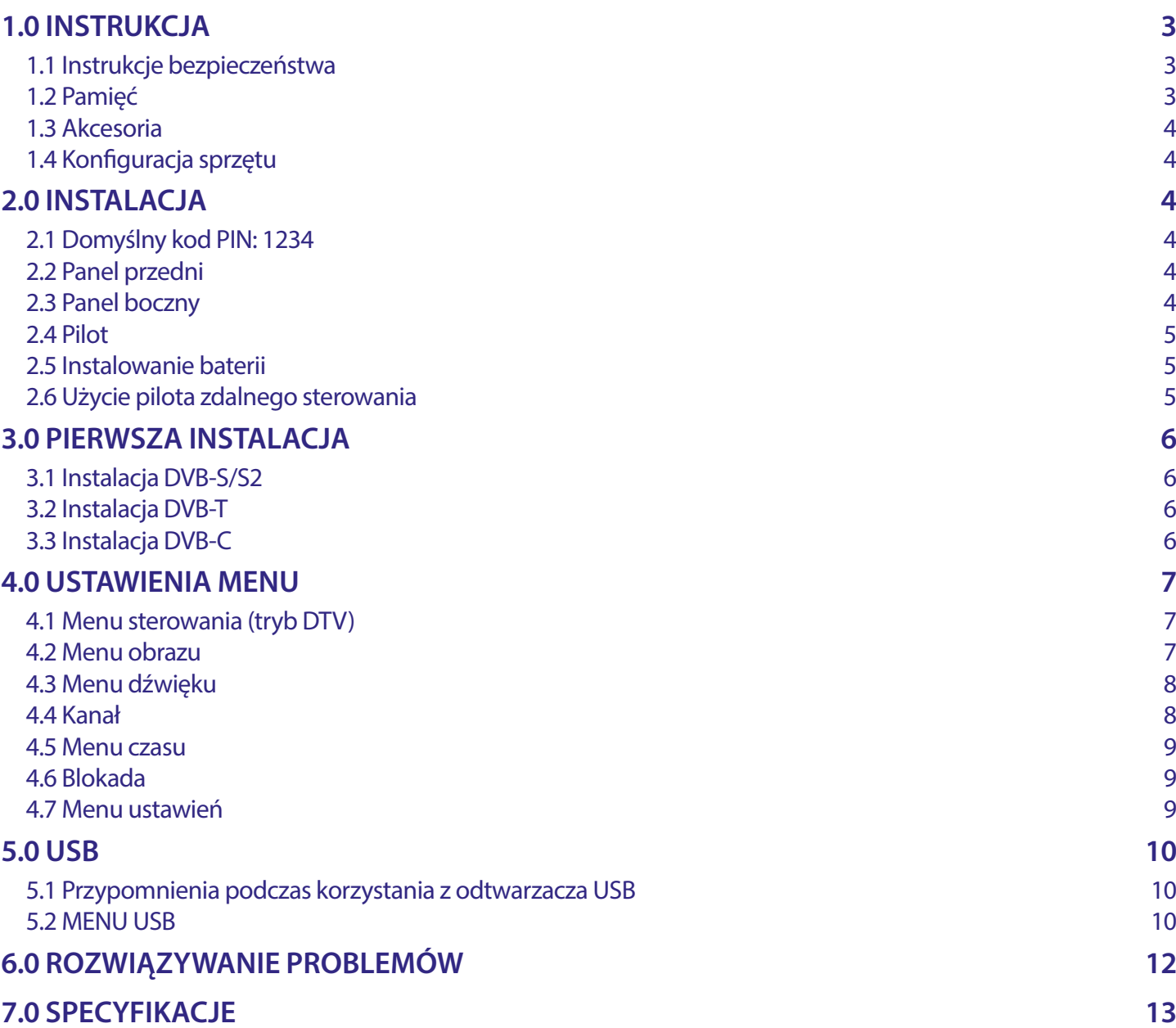

## <span id="page-6-0"></span>**1.0 INSTRUKCJA**

#### **1.1 Instrukcje bezpieczeństwa**

Przeczytaj wszystkie instrukcje przed rozpoczęciem użytkowania urządzenia. Zachowaj te instrukcje do późniejszego wykorzystania.

- Używaj tylko akcesoria określone lub dostarczone przez producenta (np. zasilacz, baterie itp. ).
- Prosimy o zapoznanie się z informacją zawartą na tylniej obudowie na temat elektryczności i bezpieczeństwa przed instalacją lub włączeniem urządzenia.
- Aby zmniejszyć ryzyko pożaru lub porażenia prądem, nie należy narażać urządzenia na deszcz lub wilgoć.
- Wentylacja nie powinna być utrudniona przez zasłanianie otworów wentylacyjnych takimi przedmiotami jak gazety, obrusy, zasłony, itp.
- Aparatura nie powinna być narażona na kapiącą lub pryskającą wodę ani obiekty, takie jak wazony, umieszczone się na urządzeniu.
- $\blacksquare$  Znak  $\blacksquare$  wskazuje na ryzyko porażenia prądem elektrycznym. Zewnętrzne przewody muszą być zainstalowane przez poinstruktowaną wykwalifikowaną lub można użyć już istniejących przewodów.
- Aby zapobiec powstawaniu szkód, urządzenie musi być bezpiecznie przymocowane do podłogi i ściany zgodnie z instrukcjami instalacji.
- Istnieje niebezpieczeństwo wybuchu przy niepoprawnej wymianie akumulatora. Zastąpić go można tylko poprzez te same typy lub równoważny produkt.
- Akumulator (akumulator lub bateria lub baterie) nie mogą być narażone na nadmierne światło słoneczne, pożar lub podobne.
- Nadmierna głośność akustyczna słuchawki może spowodować utratę słuchu.
- Słuchanie muzyki na wysokie poziomie głośności i dłuższy czas trwania może spowodować uszkodzenie słuchu.
- Aby zmniejszyć ryzyko uszkodzenia słuchu, należy obniżyć wielkość do poziomu bezpiecznego oraz zmniejszyć ilość czasu słuchania na wysokim poziomie.
- Wtyczka lub złącze urządzenia używane również jako wyłącznik urządzenia muszą być łatwo dostępne. Podczas przenoszenia oraz transportu, prosimy o zadbanie o zestaw przewódów zasilania, np. związanie przewodu zasilającego oraz zestawu kabli. Kable powinny być chronione przed ostrymi krawędziami gdyż mogą one powodować uszkodzenia zestawu kabli zasilania. Przy ponownym podłączeniu urządzenia upewnij się, że przewód zasilania nie jest uszkodzony. W przypadku szkody zastąp uszkodzony przewód przewodem o tych samych parametrach. Urządzenie jest wyłączone gdy wszystkie sygnały świetlne na urządzeniu są wyłączone. Aby całkowicie odłączyć urządzenie od źródła zasilania należy wyciągnąć wtyczkę z gniazdka.
- Należy zwrócić szczególną uwagę na aspekty środowiskowe przy utylizowaniu baterii.
- Źródła ognia, takie jak zapalone świece, nie powinny być umieszczane na przyrządzie.
- aby zapobiec rozprzestrzenianiu się ognia, świeczki lub inne otwartych źródła ognia z dala od tego produktu.
- Port USB może dostarczyć maksymalniedo 500 mA.
- Sprzęt oznaczony tym znakiem jest urządzeniem klasy II, czyli urządzeniem elektrycznym o podwójnej izolacji. Jest tak zaprojektowany, że nie wymaga podłączenia do gniazdka z uziemieniem.

#### **Środowisko pracy**

- Nie instalować urządzenia w ciasnej przestrzeni, takiej jak regał lub podobne.
- Nie używać urządzenia w pobliżu wilgotnych i zimnych pomieszczeń, chronić zestaw przed przegrzaniem.
- Przechowywać z dala przed bezpośrednim światłem słonecznym.
- Nie wolno używać zestawu w pobliżu zakurzonych, zapylonych miejsc.

#### **Dyrektywa WEEE**

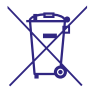

Właściwy sposób utylizacji tego produktu. Oznakowanie to wskazuje, że tego produktu nie wolno wyrzucać z innymi odpadami z gospodarstw domowych w UE. Aby zapobiec możliwej szkodzie dla środowiska lub zdrowia ludzkiego, z

niekontrolowanego unieszkodliwiania odpadów, zutylizuj to urządzenie odpowiedzialnie promując zrównoważone ponowne wykorzystanie zasobów materialnych. Do zwrotu używanego urządzenia zaleca soę używać systemów zwrotu i zbiórki lub skontaktowanie się z punktem sprzedaży detalicznej, gdzie produkt został zakupiony.

#### **1.2 Pamięć**

Twoje urządzenie zostało starannie sprawdzone i zapakowane przed wysyłką. Po rozpakowaniu go, upewnij się, że wszystkie części są zainstalowane. Przechowuj opakowanie z dala od dzieci. Zaleca się zachować karton w okresie gwarancji, aby urządzenie w przypadku ewentualnej naprawy gwarancyjnej.

#### <span id="page-7-0"></span>**1.3 Akcesoria**

- **1x Instrukcja instalacji**
- 1x Instrukcje dotyczące bezpieczeństwa/Karty gwarancyjne
- $\blacksquare$  1x pilot
- 2x baterie AAA

### **1.4 Konfiguracja sprzętu**

Ekran ustawić na twardą powierzchnię stółu lub biurka. Dla celów wentylacyjnych urządzenia zostawić co najmniej 10 cm wolnej przestrzni. Aby uniknąć wszelkich usterek i niebezpieczeństwa proszę nie umieszczać żadnych przedmiotów na urządzeniu. Ten produkt może służyć w klimacie tropikalnym i/lub umiarkowane.

**Instrukcja montażu stoiska**

- 1. Ostrożnie ustaw telewizor ekranem do dołu na płaskiej wyściełanej powierzchni, aby chronić telewizor i ekran telewizora przed uszkodzeniem.
- 2. Wyjmij 2x nóżki i złóż je do telewizora.
- 3. Przymocuj nóżki do dolnej części telewizora za pomocą śrub 4x ST4\*20mm (32'').

*Fig. 1c*

*Fig. 1a*

*Fig. 1b*

Instrukcja obsługi dostępna na naszej stronie internetowej www.strong.tv zapewnia kompletne instrukcje dotyczące instalowania i używania tego TV. Symbole służyć w następujący sposób.

**WARNING** Wskazuje informację ostrzegawczą.

- **UWAGA** Wskazuje, wszelkie inne dodatkowe istotne i pomocne informacje.
- **MENU** Reprezentuje przycisk na pilocie zdalnego sterowania lub TV. **(Pogrubiony znak)** *Move to* Reprezentuje element menu w oknie.
- *(Znak kursywą)*

### **2.0 INSTALACJA**

#### **2.1 Domyślny kod PIN: 1234**

#### **2.2 Panel przedni**

*Fig. 2*

**UWAGA:** Grafika jest użyta tylko w celach prezentacyjnych.

- 1. Wskaźnik zasilania/ Czujnik zdalnego sterowania
- 2. Głośniki
- 3. Źródło wejścia/Menu/V-/V +/CH-/CH +/Stan gotowości/WŁ
- 4. Włącznik Wł/Wył

#### **2.3 Panel boczny**

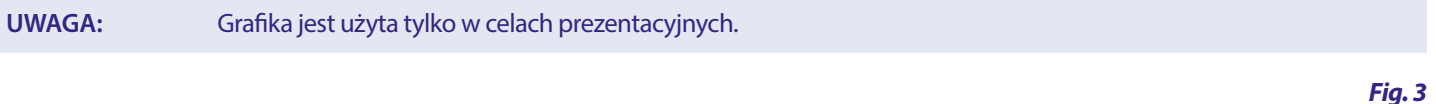

- 1. **USB** Podłącz urządzenie USB aby odtwarzać pliki multimedialne
- 2. **CI** Łączy z Conditional Access Module (CAM).
- 3. **EARPHONE** Słuchawki lub wyjście głośnika, głośniki w TV będą wyciszone, gdy jest słuchawki lub głośnik zostaną podłączone.
- 4. **AV IN** 3.5 mm gniazdo wejściowe dla połączenia wideo oraz lewego/prawego audio. 5. **HDMI 1** Połącz HDMI ze źródłem sygnału, takim jak DVD, odtwarzacz Blu-ray lub konsola do gier.
- 6. **HDMI 2 (ARC)** Połącz HDMI ze źródłem sygnału, takim jak DVD, odtwarzacz Blu-ray lub konsola do gier lub bezpośrednio do cyfrowego wejścia wzmacniacza z funkcją ARC (polegającą na zwrotnym przesyłaniu dźwięku) dzięki czemu obrazowi będzie towarzyszyć dźwięk w pełnym standardzie Dolby.

- <span id="page-8-0"></span>7. **SAT IN** Podłącz antenę satelitarną do telewizora aby wyszukiwać programów.
- 8. **ANT IN** Podłącz antenę, kabel, antenę satelitarną z telewizorem aby wyszukiwać i odbierać programy.
- 9. **S/PDIF (OPTICAL)**
	- Użyj kabla RCA aby połączyć twój TV z cyfrowym wzmacniaczem lub zestawem kina domowego

### **2.4 Pilot**

*Fig. 4*

*Fig. 5*

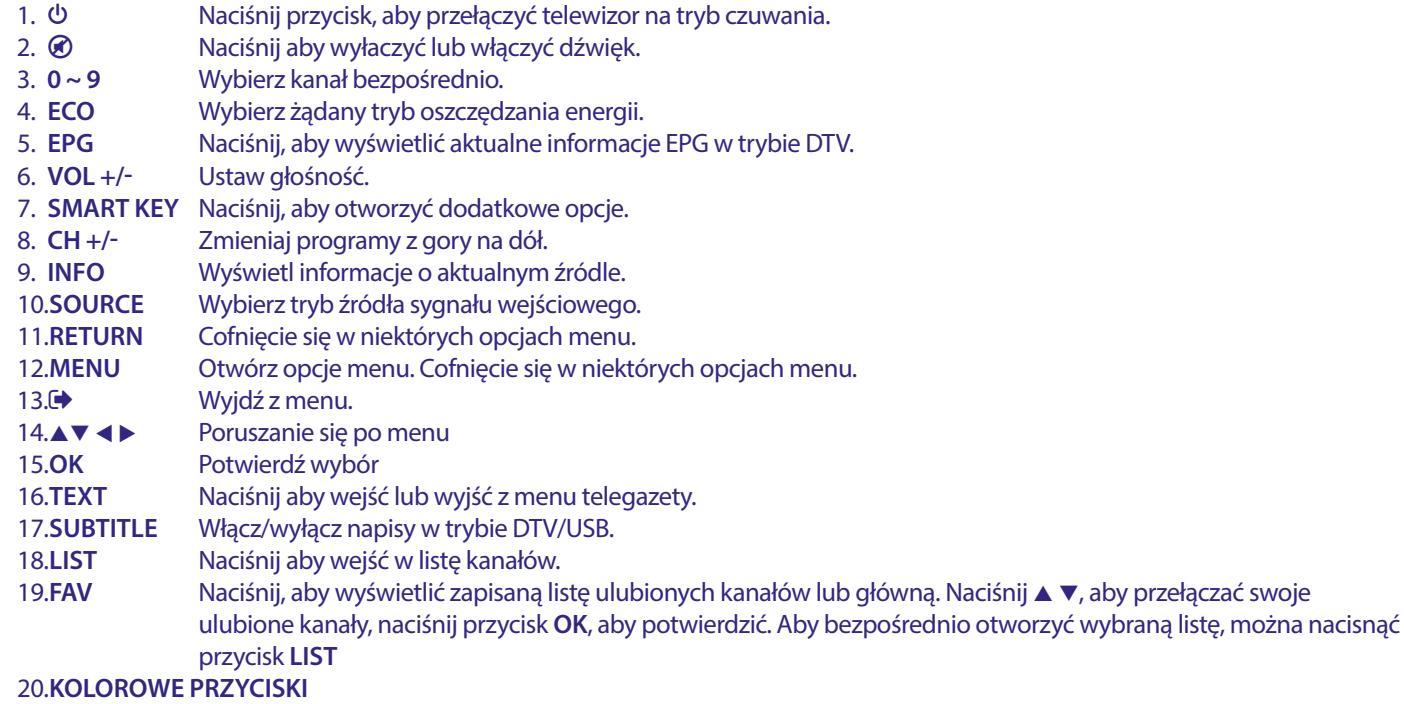

Naciśnij aby wywołać szybką funkcję trybu TV lub DTV.

### **2.5 Instalowanie baterii**

#### **Środki ostrożności przy użyciu baterii**

Niewłaściwe korzystanie z baterii spowoduje wyciek. Ostrożnie postępuj zgodnie z instrukcjami.

**UWAGA:** Grafika jest użyta tylko w celach prezentacyjnych.

- 1. Przesuń pokrywę w poziomie.
- 2. Włóż 2x baterie AAA do komory i upewnij się, że polaryzacja jest prawidłowa.
- 3. Przesuń poziomo, aby zamknąć pokrywę.

#### **Środki ostrożności dotyczące korzystania z baterii**

Niewłaściwe użycie akumulatora spowoduje wyciek. Ostrożnie postępuj zgodnie z tymi instrukcjami.

- 1. Zwróć uwagę na biegunowość baterii, aby uniknąć zwarcia.
- 2. Gdy napięcie akumulatora jest niewystarczające, co wpływa na zasięg użytkowania, należy wymienić go na nowy. Wyjmij baterie z pilota, jeśli nie zamierzasz go używać przez dłuższy czas.
- 3. Nie używaj jednocześnie różnych rodzajów baterii (na przykład baterii manganowych i alkalicznych).
- 4. Nie wkładaj akumulatora do ognia i ładuj go lub rozkładaj.
- 5. Baterie należy utylizować zgodnie z odpowiednimi przepisami ochrony środowiska.

### **2.6 Użycie pilota zdalnego sterowania**

- Używać pilot wskazując go kierunku czujnika zdalnego sterowania. Elementy między pilotem a czujnikiem zdalnego sterowania mogą zakłócać działanie pilota.
- Unikać wstrząsania pilota. Nie narażać pilota na działanie cieczy, nie umieścić pilota zdalnego sterowania w miejscu wysokiej wilgotności powietrza.
- Nie umieszczaj pilota zdalnego sterowania na bezpośrednie działanie promieni słonecznych, co spowoduje deformację urządzenia przez ciepło.

<span id="page-9-0"></span> Gdy czujnik zdalnego sterowania jest wystawionyu na bezpośrednie działanie promieni słonecznych lub silne oświetlenie, pilot zdalnego sterowania nie będzie działać. W takim wypadku proszę zmienić oświetlenie lub pozycję TV, lub operować pilotem bliżej do czujnika zdalnego sterowania.

### **3.0 PIERWSZA INSTALACJA**

Po upewnieniu się, że wszystkie połączenia zostały wykonane prawidłowo, włącz TV. Na ekranie pojawi sie opcja wybóru języka. Użyj **AV ∢ →** aby wybrać *OSD Language* według preferencji. Potwierdź przyciskiem **OK** na pilocie.

Nastepny ekran pojawia się z wyborem *Mode Selection* aby wybrać tryb *Home Mode* lub *Shop Mode*. Naciśnij **OK** i ◀ ▶ aby potwierdzić. Potem na następnym ekranie pojawi się wybór tunera. Wybierz ten, którego chcesz użyć.

*Typ skanowania* Wybierz źródło wejścia, którego chcesz używać: *DVB-S* do odbioru telewizji satelitarnej (jeśli na wyposażeniu jest antena satelitarnej), *DVB-T* do odbioru naziemnej lub *DVB-C* do odbioru transmisji kablowej.

#### **3.1 Instalacja DVB-S/S2**

#### **Ustawienia satelity**

Naciśnij  $\blacktriangle$  aby podświetlić satelitę, z którym chcesz się połączyć. Użyj przycisków  $\blacktriangle$   $\blacktriangleright$  aby zmienić ustawienia instalacji satelity dla każdej z kolei. Pasek jakości sygnału na dole ekranu pozwala dostosować wyrównanie antenę dla uzyskania optymalnego odbioru. Ustawić antenę na maksymalny możliwy sygnał jakości. Kiedy już nie można poprawić sygnału, nastwaw antenę w wybranej pozycji i naciśnij przycisk **NIEBIESKI** *Skanowanie*, aby kontynuować.

#### **Wyszukiwanie kanałów**

Naciśnij **AV ∢ b** aby zaznaczyć wybraną opcje i naciśnij **OK**, aby rozpocząć wyszukiwanie kanału.

*Tryb skanowania* Wybierz pomiędzy *Standardowy* (rekomendowane), *Ukryte skanowanie* oraz *Sieć*.

*Kodowane* Wybierz *Kanały FTA* aby wyszukać kanały FTA lub *Wszystkie kanały* aby wyszukać kanały FTA oraz kanały kodowane. *Typ usługi* Wybierz *DTV* aby wyszukać tylko kanały DTV, *RADIO* aby wyszukać tylko kanały radiowe lub *Wszystkie* aby

rozpocząć wyszukiwanie wszystkich kanałów

Zaleca się użycie domyślnych ustawień.

### **3.2 Instalacja DVB-T**

#### **Naziemne ustawienia**

Najpierw wybierz typ strojenia przez naciśnięcie **◆** → Wybierz *DVB-T, ATV* lub *DVB-T + ATV* (DVB-T do wyszukiwania cyfrowej transmisji i ATV do wyszukiwania transmisji analogowej). Naciśnij ▼, aby kontynuować. Naciśnij ◀▶ aby wybrać *Wszystkie kanały* lub *FTA Channels*. Naciśnij **▲▼ ◀ ▶** zaznacz kraj, który chcesz zainstalować, a następnie naciśnij **OK**, aby rozpocząć wyszukiwanie.

**UWAGA:** Jeśli masz aktywną antenę, włącz ją, wykonując instrukcje podane w ustępie **5.4.5** w instrukcji obsługi dostępnej na naszej stronie internetowej www.strong.tv i powtórz skanowanie.

### **3.3 Instalacja DVB-C**

#### **Ustawienie telewizji kablowej**

Naciśnii A▼ < > aby wyróżnić swoje ustawienia.

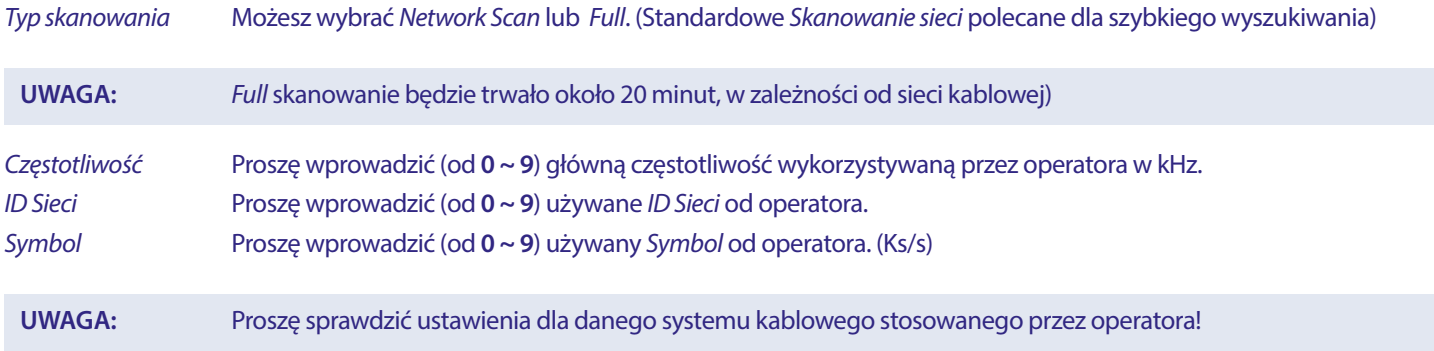

#### Naciśnij **OK**, aby kontynuować.

*Zaszyfrowane* Wybierz *FTA Channels* aby wyszukać tylko kanałów Free-To-Air lub *Wszystkie kanały* aby wyszukać FTA i szyfrowane kanały.

<span id="page-10-0"></span>Naciśnij **▲▼ →** b aby podświetlić kraj, który chcesz zainstalować, a następnie naciśnij przycisk **OK**, aby rozpocząć wyszukiwanie.

EPG oznacza Digital Electronic Program Guide. Jest dostarczany przez dostawców programów i oferuje informacje o nadawanych programach. Dostęp do niego można uzyskać w trybie cyfrowym, naciskając przycisk **EPG** na pilocie zdalnego sterowania. Naciśnij **EPG**, aby wyświetlić interfejs EPG. Użyj przycisków ▲▼, aby wybrać program. Naciśnij INDEX i naciśnij ▶, aby przełączyć się na tryb kanału do widoku z jednego kanału EPG. Użyj przycisków ▼, a następnie ◀▶, aby wybrać kanał, który chcesz zobaczyć w EPG. Użyj przycisków ▲▼ aby wybrać program. Naciśnij **EXIT**, aby zatrzymać i wrócić do trybu przeglądania.

Następnie naciśnij **COLOR BUTTONS**

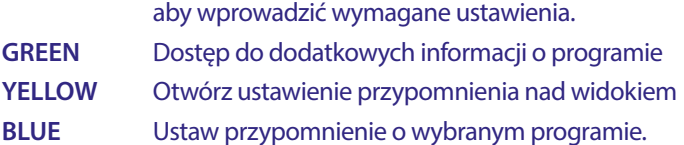

### **4.0 USTAWIENIA MENU**

#### **4.1 Menu sterowania (tryb DTV)**

Naciśnij przycisk **MENU**, aby wejść do menu głównego. Naciśnij ◀ ▶, aby wybrać pozycję. Naciśnij klawisz **OK**, aby otworzyć element. Naciśnij **▲▼ < ▶ i OK**, aby wybrać podmenu. Naciśnij przycisk **MENU**, aby zamknąć pozycję.

#### **4.2 Menu obrazu**

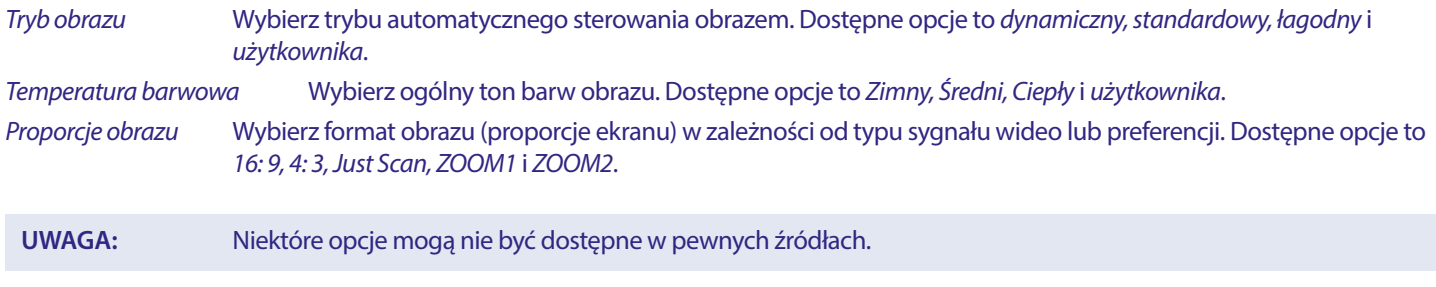

*Redukcja dźwięku* Eliminuje szumy w obrazie. Dostępne opcje to *Off, Low, Middle* i *Wysoka*. W trybie *Użytkownika*, możesz zmienić ustawienia. Ustawienia mogą być zmienione dla *Jasność, Kontrast, Kolor* oraz *Ostrość*.

#### **4.2.1 Kontrast/Jasność/Kolor/Ostrość**

Jeśli *Tryb obrazu* jest ustawiony na *Osobiste* możesz zmienić następujące ustawienia:

Naciśnij ▲▼ przycisk, aby wybrać opcję, a następnie naciśnij przycisk ◀▶, aby ustawić.

*Kontrast* Regulacja natężenia światła obrazum, ale cień obrazu jest niezmienny. *Jasność* Regulacja wyjścia światłowodu na całym obrazie, efetktem będzie ciemny obszar obrazu. *Kolor* Regulacja nasycenia koloru według Twoich upodobań. *Odcień* Brak funkcji *Ostrość* Regulacja maksymalnego osiągu detalizacji obrazu.

#### **4.2.2 Temperatura koloru**

Zmiana ogólnego odcienia i barw obrazu.

Naciśnij **▲▼**, aby wybrać *Colour Temperature*, a następnie naciśnij przycisk **OK**, aby wejść do podmenu. Naciśnij przycisk **▲▼** aby wybrać odpowiedni efekt obrazu (domyślnie: *Zimny, Normalny, Ciepły*).

- *Zimny* Zwiększenie tonu niebieskeigo białym.
- *Normalny* Zwiększenie neutralnych kolorów białym tonem
- *Ciepły* Zwiększenie tonu czerwonego białym.

#### **4.2.3 Redukcja szumów**

Aby zredukować szumy obrazu i poprawić jego jakość.Naciśnij pq, aby wybrać opcję *Redukcja szumów*, a następnie naciśnij przycisk **OK**, aby wejść do podmenu.

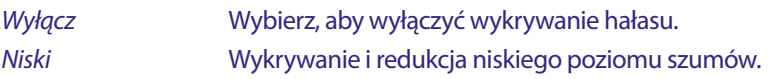

# <span id="page-11-0"></span>**STROI**

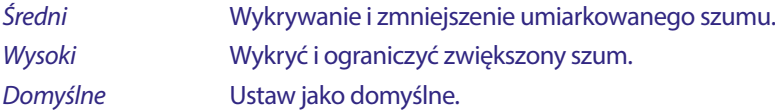

#### **4.3 Menu dźwięku**

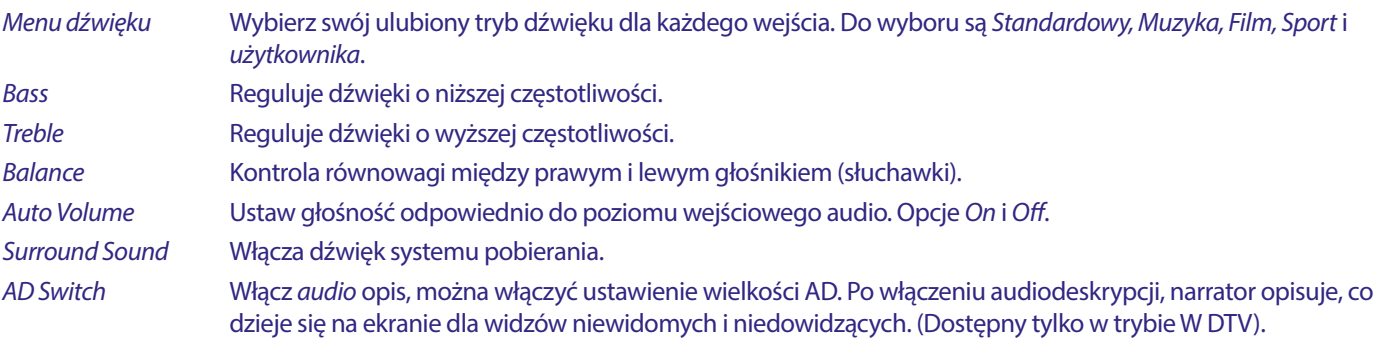

#### **4.4 Kanał**

Naciśnij **MENU**, aby wyświetlić menu główne. Naciśnij < ▶ aby wybrać *Kanał* w menu głównym. Naciśnij ▲▼, aby wybrać opcje, którą chcesz ustawić w menu *Kanał*.

Wciśnij **OK**, aby ustawić. Po zakończeniu ustawień, naciśnij klawisz **OK**, aby zapisać zmiany i powrócić do poprzedniego menu. Poniższe pozycje yależą od tego czy są dostępne dla wybranego źródła sygnału wejściowego. Użyj przycisków **INPUT**, aby wybrać inne źródło.

#### **4.4.1 Automatyczne strojenie**

Naciśnij pq aby wybrać opcję *Auto Tuning*, wybierz opcję *Scan Type* i kontynuuj z **OK**.

#### **4.4.2 Ustawienie anteny satelitarnej**

Jeśli jako źródło wejściowe używasz *DVB-S/S2*, menu *Dish Setup* umożliwia ustawienie satelity i jej opcji jako port DiSEqC i typ LNB. Następnie można uruchomić funkcję *Auto Tuning* lub *Manual Tuning*, wybierając przycisk *EPG* określonego transpondera.

#### **4.4.3 DTV Strojenie ręczne**

Wyszukaj i odtwarzaj programy manualnie. Naciśnij ▲▼, aby wybrać opcję *Strojenie manualne DTV*. Następnie naciśnij przycisk **OK**, aby wejść w podmenu. Naciśnij t u, aby wybrać *kanał nr*, a następnie naciśnij klawisz **OK**, aby rozpocząć wyszukiwanie. Wyszukiwanie zatrzymuje się po znalezieniu odpowiedniego programu i zostanie zapisany w bieżącej pozycji kanału. Jeśli chcesz, zatrzymać wyszukiwanie, naciśnij **MENU**.

#### **4.4.4 ATV Strojenie ręczne (tylko w trybie DVB-T/C )**

Najpierw wybierz typ źródłowy ATV. Następnie w menu *Kanał*, wybierz *ATV Strojenie Ręczne* i naciśnij klawisz **OK**, aby uzyskać dostęp. Zaznacz i naciśnij klawisz pq, aby wybrać opcję *Przechowywanie w 1* (być może inny numer), *Sound System* i *kanału nr*.

Następnie wybierz opcję wyszukiwania i naciśnij klawisz OK, aby rozpocząć wyszukiwanie. Naciśnij > na urządzeniu, aby szukać w kierunku wyższą częstotliwość. Naciśnij < na urządzeniu, aby szukać w kierunku niższej częstotliwości. Wyszukiwanie zatrzymuje się po znalezieniu odpowiedniego programu i zostanie zapisany w bieżącej pozycji kanału. Jeśli chcesz, aby zatrzymać wyszukiwanie, naciśnij **MENU**.

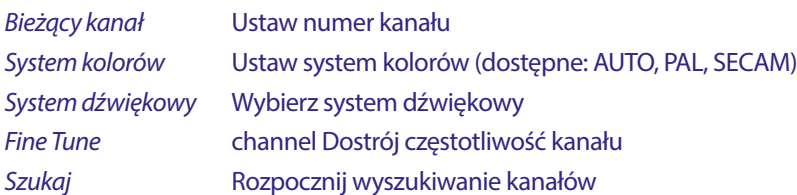

#### **4.4.5 Ustawienia kanałów**

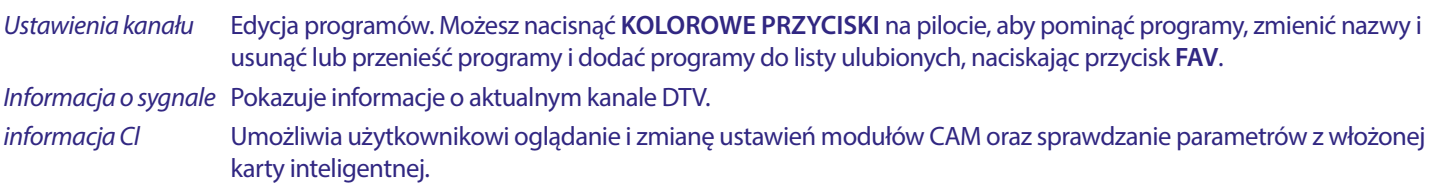

<span id="page-12-0"></span>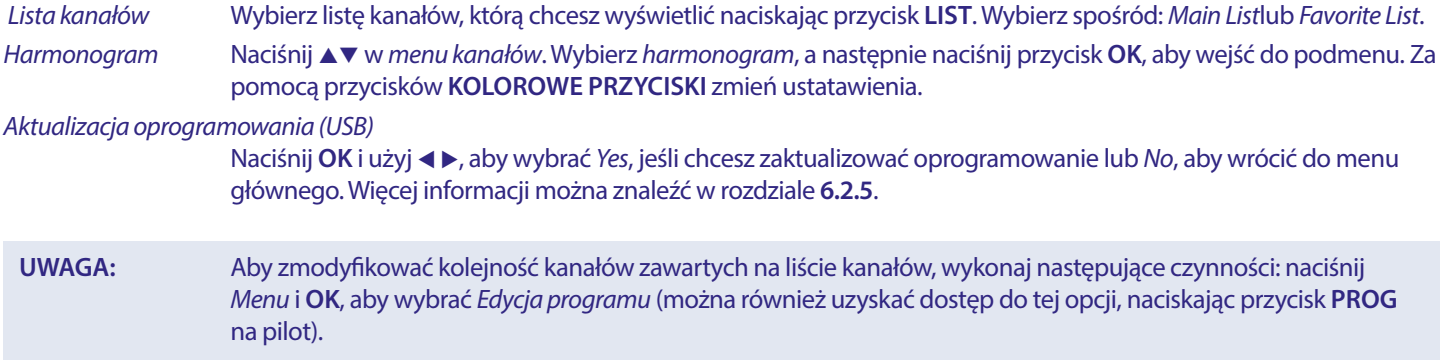

Aby przenieść kanał, wybierz go za pomocą przycisków ▲▼ lub CH +/-, a następnie naciśnij przycisk YELLOW. Istnieją dwa różne sposoby przenoszenia kanału:

- 1. Wprowadź numer nowej pozycji za pomocą przycisków **0 ~ 9** na pilocie i potwierdź przyciskiem **OK** lub **ŻÓŁTY**. Wybrany kanał zostanie automatycznie przeniesiony do nowej pozycji.
- 2. Naciśnij przycisk **W GÓRĘ/W DÓŁ** i ustaw kanał w wybranej pozycji. Potwierdź za pomocą **OK**

#### **4.5 Menu czasu**

Naciśnij **MENU**, aby wyświetlić menu główne. Naciśnij < ▶, aby wybrać *czas* w menu głównym. Naciśnij ▲ ▼, aby dostosować. Wciśnij **OK**, aby powrócić do poprzedniego menu.

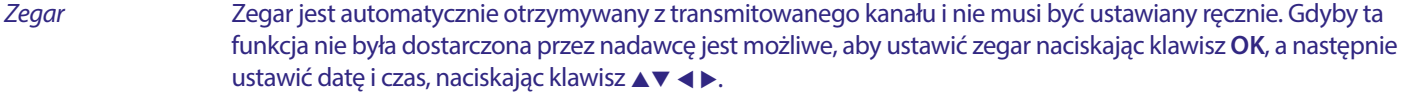

*Strefa czasowa* Naciśnij **▲ ▼ ◀ ▶** wybierz *Strefa czasowa*.

- *Wyłącznik czasowy* Naciśnij p q, aby wybrać opcję *Wyłącznik czasowy*. Dostępne opcje: *Wył*, *10 min.*, *20 min.*, *30 min.*, *60 min.*, *90min.*, *120 min.*,*180 min.* i *240 min.*.
- *Tryb autoczuwania* Funkcja ta pozwala ustawić automatyczne wyłączenie telewizora. Wybierz między *2H*, *3H*, *4H* lub *Wył*, aby wyłączyć tę funkcję.

*Timer menu ekranowego* Funkcja ta pozwala wybrać, jak długo wyświetlane będzie menu ekranowe. Wybierz między *5s*, *15s* lub *30s*.

#### **4.6 Blokada**

Naciśnij **MENU**, aby wyświetlić menu główne. Naciśnij < ▶, aby wejść do ustawień menu *Blokada*. Naciśnij ▲ ▼, aby wybrać opcję *Blokada systemu*. Dostępne są następujące opcje:

*Blokada systemu* Ta opcja umożliwia włączenie lub wyłączenie ochrony hasłem. Naciśnij **OK**, aby ustawić tę funkcję *On* lub *Off*. *Ustaw hasło* Naciśnij p q, aby zresetować hasło (oryginalne hasło **1234**)

*Blokowanie przycisków* Funkcja ta pozwala na blokowanie i odblokowywanie przycisków na ekranie telewizora. Aby uzyskać dostęp do tej funkcji, należy najpierw odblokować *System blokowania*, wpisując hasło, a następnie nacisnąć przycisk ▲▼, aby zatwierdzić tę funkcję i nacisnąć ◀▶ lub **OK**, aby włączyć lub wyłączyć tę funkcję.

*Blokada rodzicielska* Naciśnij ▲ ▼ i wiek odpowiednich programów do oglądania dla dzieci

#### **4.7 Menu ustawień**

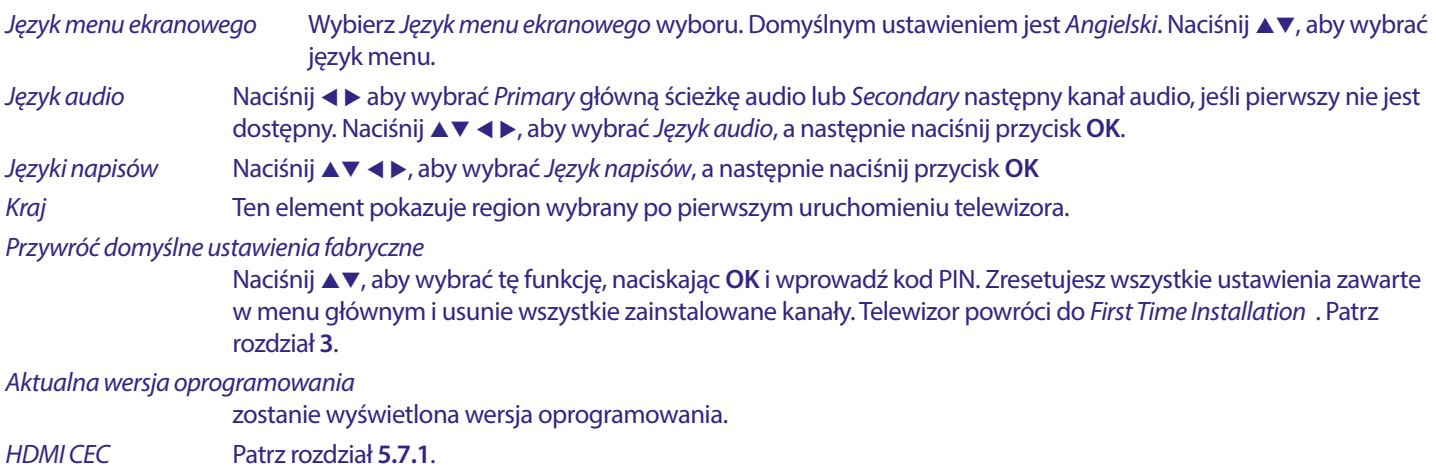

<span id="page-13-0"></span>*Strona główna/Sklep* Przełącz pomiędzy trybami *Home* i *Shop*. W trybie sklepowym parametry jasności i kontrastu są wysokie ze względu na jaskrawe oświetlenie jarzeniowe.

*Klon USB* Ta opcja umożliwia kopiowanie listy kanałów na urządzenie USB jako kopię zapasową lub dla powielania nastaw w trybie hotelowym. Włóż urządzenie USB i wybierz *Back up*. Aby wczytać z powrotem do telewizora, wybierz "Przywróć".

#### **4.7.1 HDMI CEC**

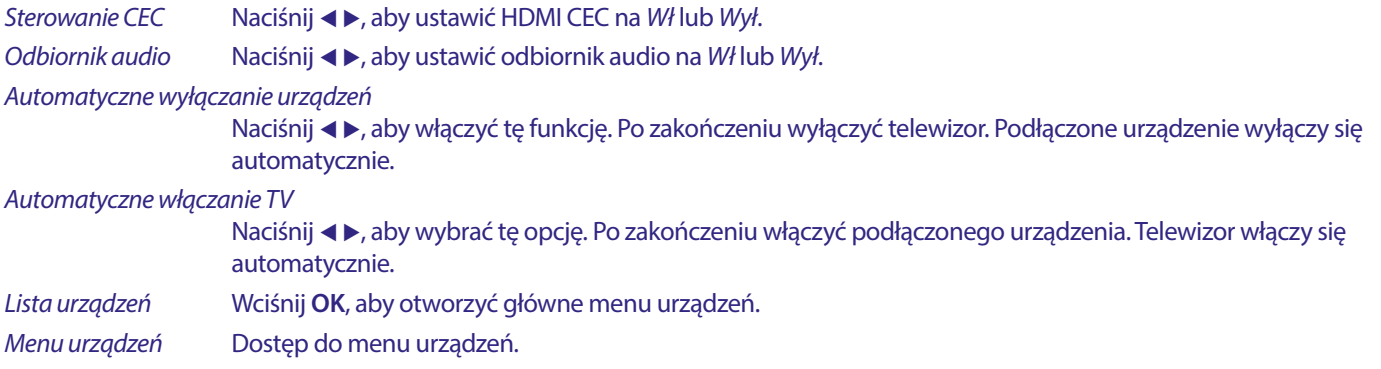

### **5.0 USB**

#### **5.1 Przypomnienia podczas korzystania z odtwarzacza USB**

- 1. Niektóre urządzenia pamięci masowej USB mogą nie być kompatybilne by sprawnie współpracować z tym TV.
- 2. Zaleca się utworzyć kopię zapasową wszystkich danych w urządzeniu pamięci masowej USB, w przypadku, gdy dane zostaną utracone z powodu nieoczekiwanego wypadku. STRONG nie ponosi żadnej odpowiedzialności za straty przez nadużycia lub awarię. Kopia zapasowa danych jest odpowiedzialnością konsumenta.
- 3. Ze względu na duże rozmiary pliku szybkość ładowania może być nieco dłuższa.
- 4. Szybkość rozpoznawania urządzenie magazynującego USB może zależeć od każdego urządzenia.
- 5. Podczas podłączania lub odłączania urządzenia pamięci masowej USB, upewnij się, że telewizor nie jest w trybie USB, w innym wypadku urządzenie pamięci masowej USB lub pliki przechowywane na nim mogą zostać uszkodzone.
- 6. Proszę używać tylko urządzenia pamięci masowej USB, które są sformatowane w FAT16, FAT32, system plików NTFS (tylko odtwarzanie,) wyposażone w system operacyjny Windows. W przypadku gdy urządzenie magazynujące sformatowane jest przez program, który nie jest obsługiwany przez system Windows to może on zostać nie rozpoznany.
- 7. Przy użyciu pamięci USB, która nie jest zasilana niezależnie, upewnij się, że jej moc nie przekracza 500 mA. W przeciwnym razie TV przejdzie w tryb czuwania po czym należy odłączyć pamięć USB oraz ponownie uruchomić TV.Komunikat "plik nieobsługiwany" będzie wyświetlany, jeśli format plików jest nieobsługiwany lub plik jest uszkodzony.
- 8. FHD duży obraz spowoduje dłuższy czas ładowania, nie jest to spowodowane przez TV. Prosimy o cierpliwość.
- 9. To urządzenie może nie obsługiwać niektórych plików multimedialnych zmienionych i ulepszonych pod względem formatu kodowania lub innych aspektów technicznych.
- 10. Zajrzyj do rozdziału **9. Załącznik** aby zobaczyć pełną listę obsługiwanych formatów plików odtwarzanych z USB.

#### **5.2 MENU USB**

Naciśnij **SOURCE** i wybierz opcję *USB*. Możesz przeglądać filmy, muzykę i zdjęcia z urządzeń pamięci masowej USB. Podłącz urządzenie pamięci masowej USB do gniazda wejściowego i wybierz typy mediów na stronie głównej: *Film*, *Muzyka*, *Foto* i *tekst*. Naciśnij **OK**, na ekranie zostanie wyświetlone podłączone urządzenie USB, naciśnij ponownie przycisk **OK**, aby wyświetlić foldery plików i pliki. Naciśnij AV lub < →, aby wybrać folder, naciśnij OK, aby otworzyć folder i wybierz pliki. Podświetl ten, który chcesz odtworzyć lub obejrzeć lub naciśnij bezpośrednio ▶ II, aby rozpocząć odtwarzanie bezpośrednio. Naciśnij przycisk ■, aby zatrzymać odtwarzanie i powrócić do górnego foldera. Przyciskaj przycisk **RETURN**, aby wrócić do folderu wyższego poziomu. Powtórz ponownie, aby wybrać i odtworzyć inny rodzaj mediów.

**UWAGA:** Wybierając jedno z trzech mediów, na przykład *Film*, foldery będą wyświetlać tylko pliki wideo.

#### **5.2.1 Odtwarzaj filmy**

Naciśnik **INFO** aby wyświetlić/wyjść z paska menu (**Fig. 6**). Naciśnij przycisk **USB** na pilocie aby wykonać zamierzone działanie.

10

*Fig. 6*

#### *Play & Pause/Stop/Prev./Next*

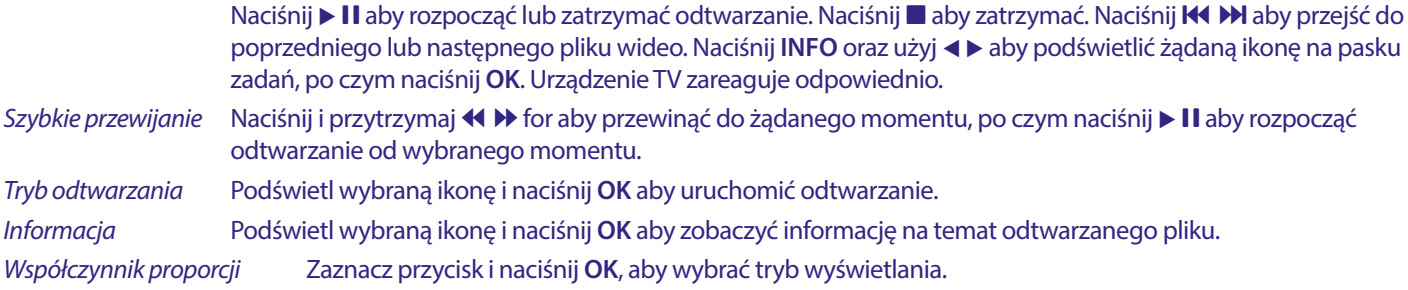

#### **5.2.2 Odtwarzanie muzyki**

*Fig. 7*

Naciśnik **INFO** aby wyświetlić/wyjść z paska menu (**Fig. 7**). Naciśnij przycisk **USB** na pilocie aby wykonać zamierzone działanie. *Play & Pause/Stop/Prev./Next*

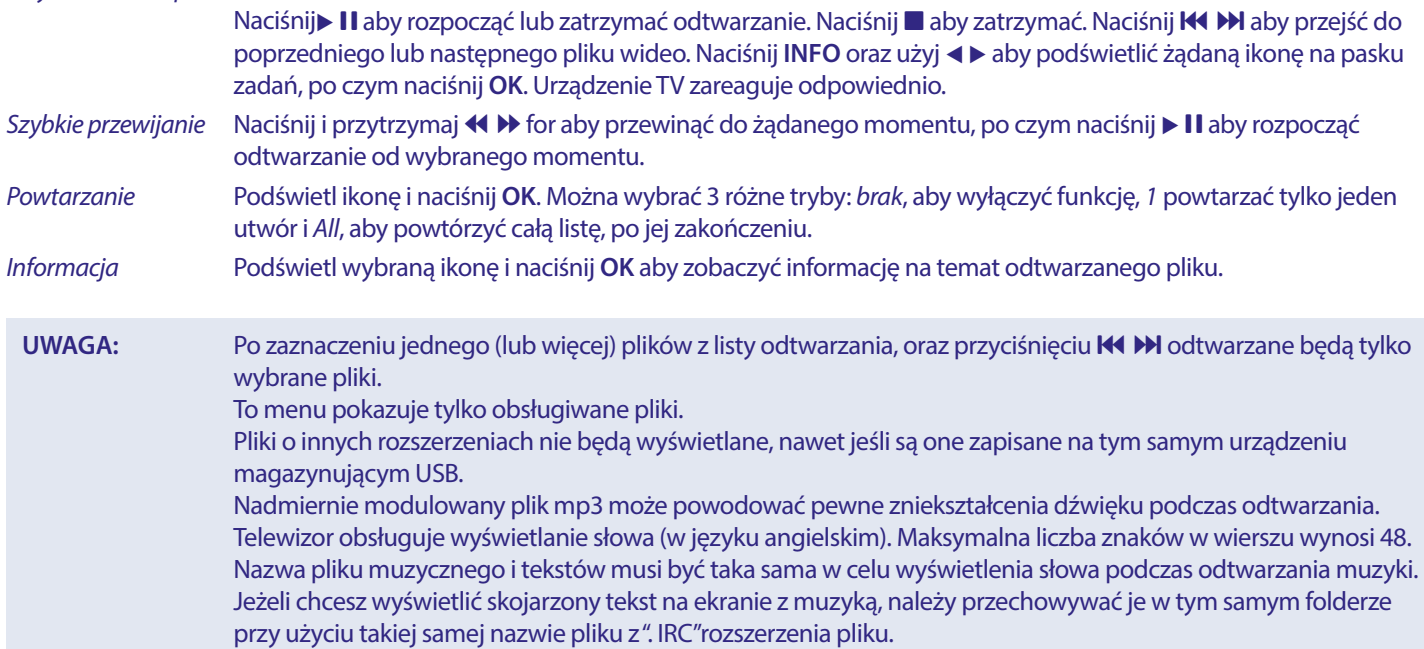

#### **5.2.3 Przeglądanie zdjęć**

*Fig. 8*

Naciśnik **INFO** aby wyświetlić/wyjść z paska menu (**Fig. 8**). Naciśnij przycisk **USB** na pilocie aby wykonać zamierzone działanie. *Play & Pause/Stop/Prev./Next*

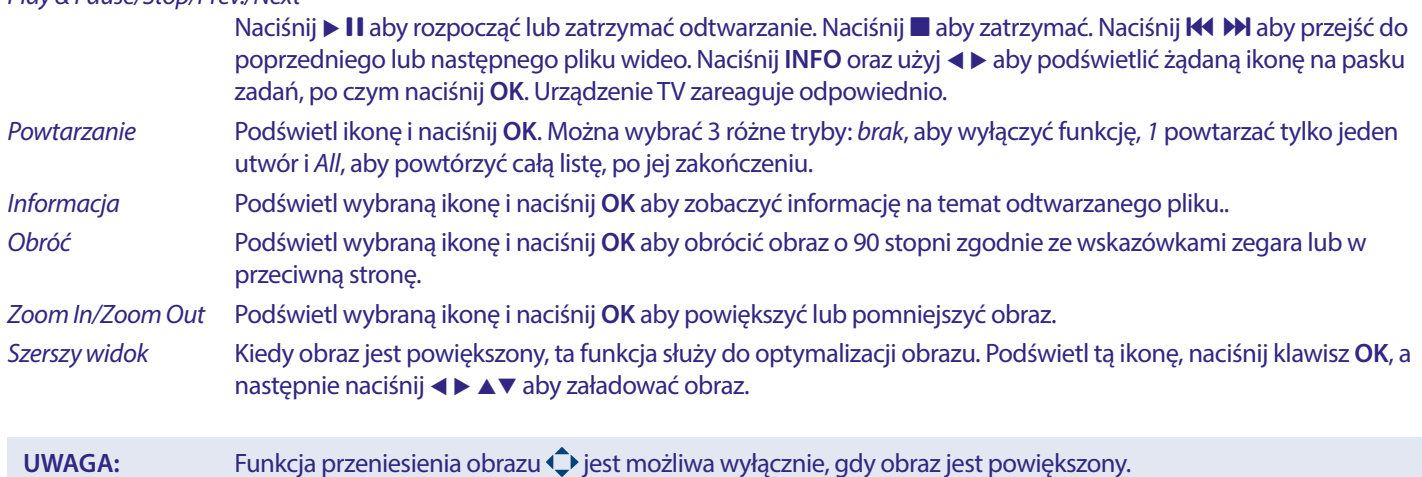

#### <span id="page-15-0"></span>**5.2.4 Przeglądaj dokumenty tekstowe**

Naciśnij  $\blacktriangle$ , aby wybrać opcję *Tekst* w menu głównym. Następnie naciśnij przycisk  $\blacktriangle$ , aby wybrać nośnik, z którego zdecydujesz się na oglądanie i **OK**, aby wejść. Wybierz plik, który ma być wyświetlony za pomocą ▲▼ ◆ i potwierdź klawiszem **OK**. Powróć naciskając klawisz **OK**. Naciśnij <  $\blacktriangleright$ , aby wybrać *Powrót* i wróć do poprzedniego menu.

#### **5.2.5 Aktualizacja oprogramowania przez USB**

Od czasu do czasu można sprawdzić, czy jest dostępna ulepszona wersja oprogramowania. Można to sprawdzić oraz pobrać z naszej strony www.strong.tv. Znajdź numer modelu w sekcji wsparcie, software i dokumentacja. Jeśli pojawiła się nowa wersja oprogramowania można pobrać plik i skopiować go do katalogu głównego urządzenia USB. Następnie naciśnij przycisk  $\blacktriangle$  , aby wybrać opcję *Aktualizacja oprogramowania (USB)* z menu *Ustawienia* na ekranie telewizora. Następnie podłącz urządzenie USB do gniazda USB i naciśnij klawisz OK, aby zaktualizować odpowiednie oprogramowanie. Potwierdź *Tak* używając (■ D. Po zakończeniu aktualizacji, należy wyjąć pamięć USB, należy odłączyć urządzenie od zasilania głównego i włączyć ponownie.

### **6.0 ROZWIĄZYWANIE PROBLEMÓW**

Przed podjęciem kontaktu z serwisem przejrzyj następujące informacje, możliwe przyczyny i rozwiązania problemu, który wystąpił. Jeśli telewizor nie działa poprawnie, po sprawdzeniu go, prosimy o kontakt z lokalnym serwisem lud dealerem marki STRONG. Alternatywnie można wysłać wiadomość z prośbą o wsparcie za pośrednictwem naszej strony internetowej www.strong.tv.

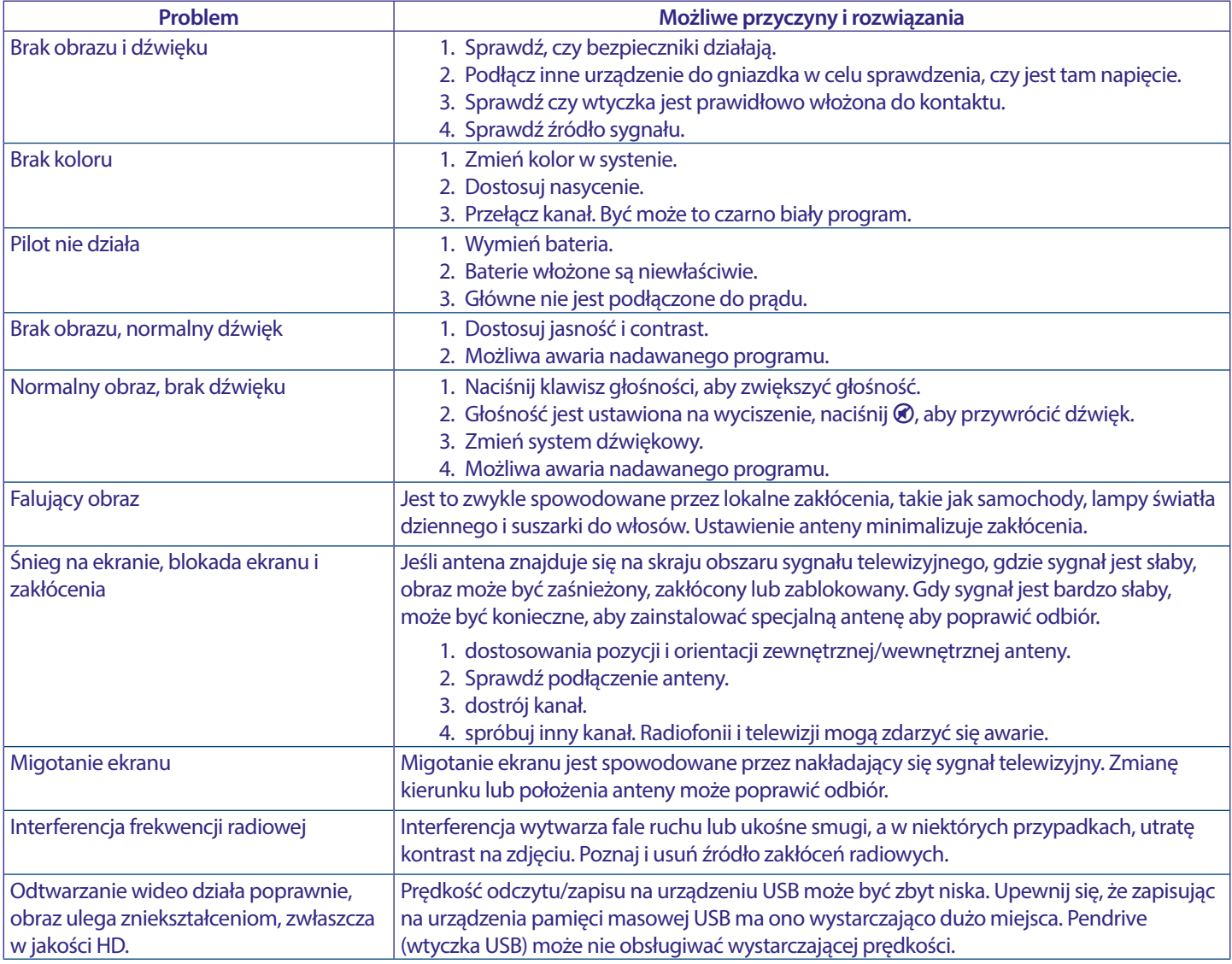

<span id="page-16-0"></span>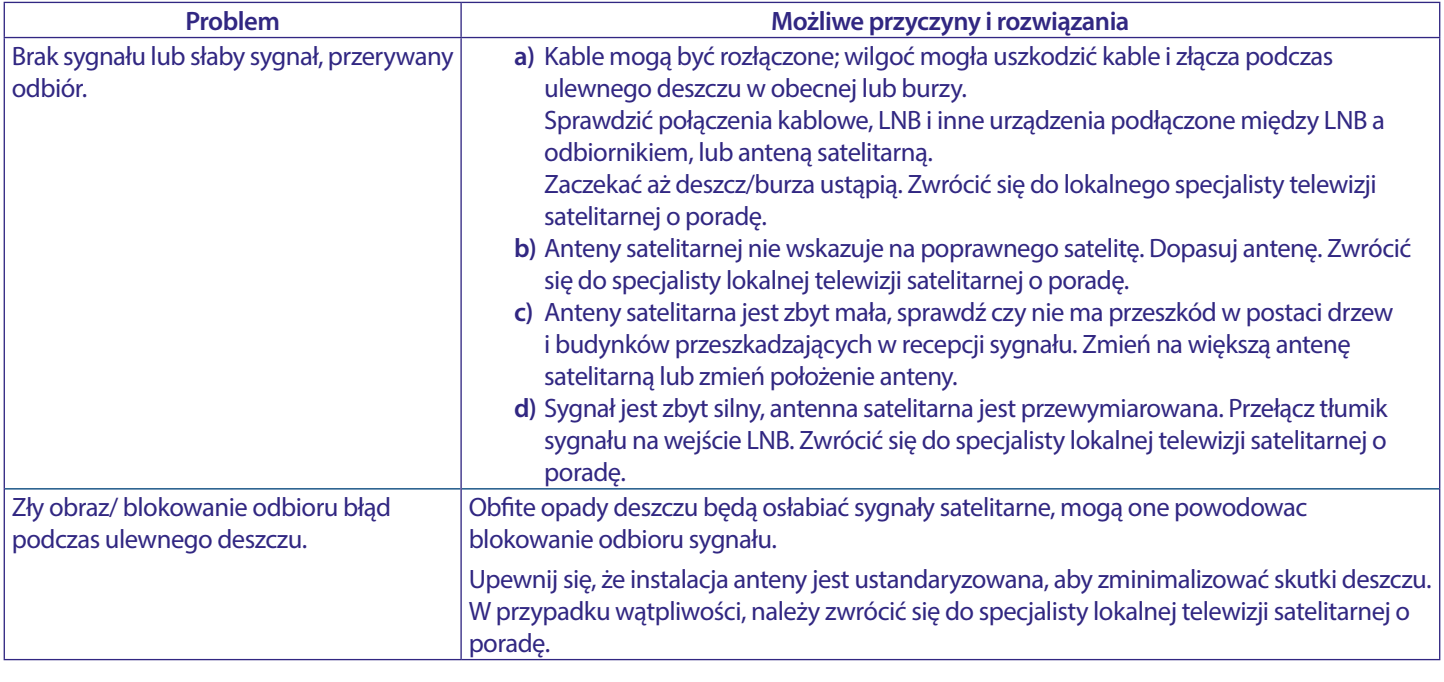

**UWAGA:** Jeśli problemy nie ustąpią po zaproponowanych rozwiązaniach, prosimy o z lokalnym centrum serwisowym lub kontakt z biurem obsługi klienta na naszej stronie www.strong.tv.

# **7.0 SPECYFIKACJE**

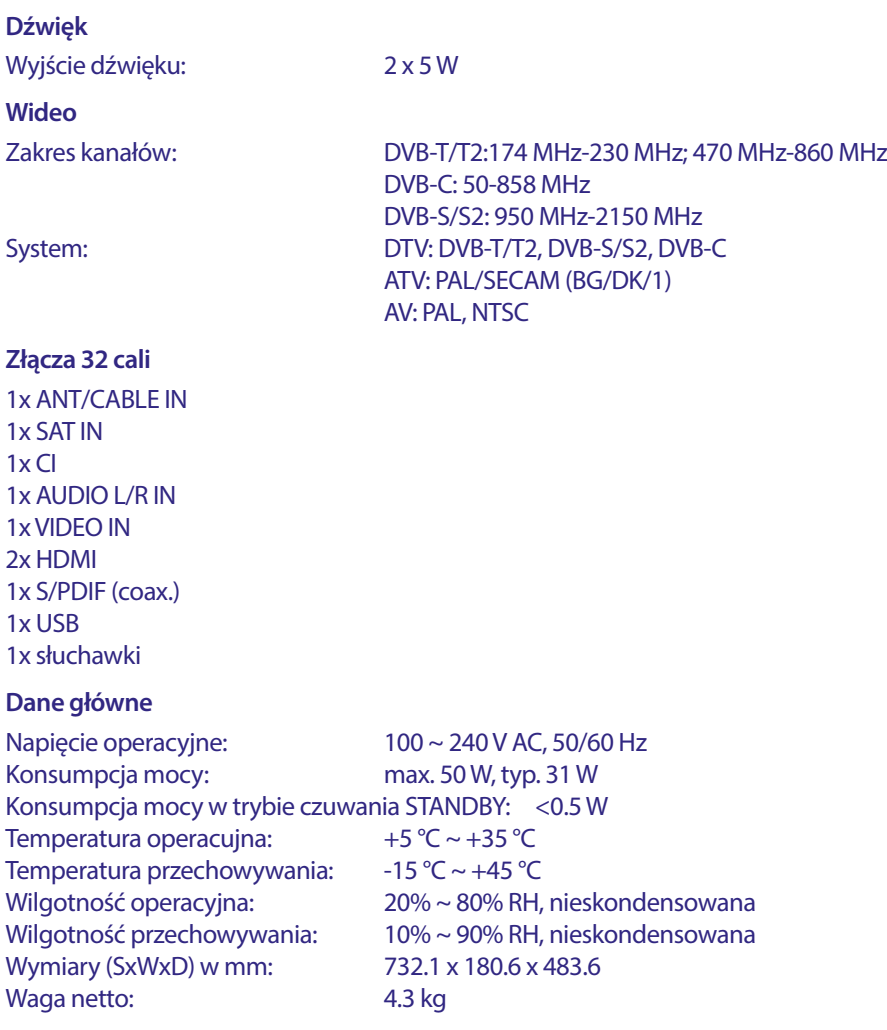

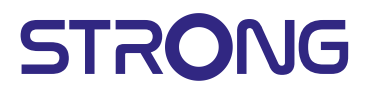

**KARTA GWARANCYJNA** 

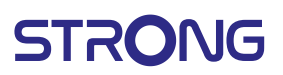

#### **WAŻNY DOKUMENT** W PRZYPADKU NAPRAW GWARANCYJNYCH! **PROSIMY O JEGO ZACHOWANIE!**

#### Szanowni Państwo,

Jeśli w Państwa urządzeniu wystąpią problemy techniczne, prosimy o uwzględnienie poniższych punktów:

Prosimy o kontakt z naszą INFOLINIA – bardzo często przy drobnych problemach nasz personel techniczny może udzielić pomocy telefonicznie.

### ₹801 702 017

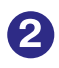

Prosimy o przygotowanie w takich przypadkach dokumentu zakupu, dokładnego oznaczenia modelu oraz numeru seryjnego urządzenia.

Naprawa gwarancyjna jest bezpłatna. Wyjątek od tego stanowią uszkodzenia spowodowane niewłaściwym użytkowaniem lub/i zużyciem elementów eksploatacyjnych (jak np. baterie). Po upływie okresu gwarancyjnego, względnie przy usterkach, których nie możemy uznać jako podlegające naprawie gwarancyjnej, otrzymają Państwo kosztorys naprawy płatnej. Prosimy o dołączenie do reklamowanego produktu: wypełnioną kartę gwarancyjną, kopię fiskalnego dowodu zakupu (paragonu lub faktury VAT), opis usterki, akcesoriów oraz kontaktowy numer telefonu. W czasie rozmowy z Pracownikiem INFOLINII uzgodnicie Państwo sposób przekazania reklamowanego produktu do naprawy.

**STRONG Service Center Polska**  $c/o$  RAGZ Sp. z o.o. Al. Piłsudskiego 143 92-236 ŁÓDŹ **POLSKA** 

**UWAGA!** 

Gwarancja obowiązuje wyłącznie na urządzenia posiadające wypełnioną kartę gwarancyjną oraz fiskalny dowodu zakupu (paragon lub fakturę VAT). Reklamujący zobowiązuje się do dostarczenia urządzenia w opakowaniu fabrycznym lub innym zabezpieczającym przed jego uszkodzeniem w czasie transportu.

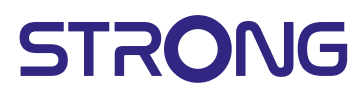

**KARTA GWARANCYJNA** 

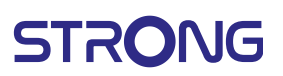

### **KARTA GWARANCYJNA**

Bardzo prosimy o sprawdzenie, czy karta gwarancyjna jest właściwie i czytelnie wypełniona. Zwrot tylko i wyłącznie z wypełnionym numerem RMA jeżeli takowy został nadany.

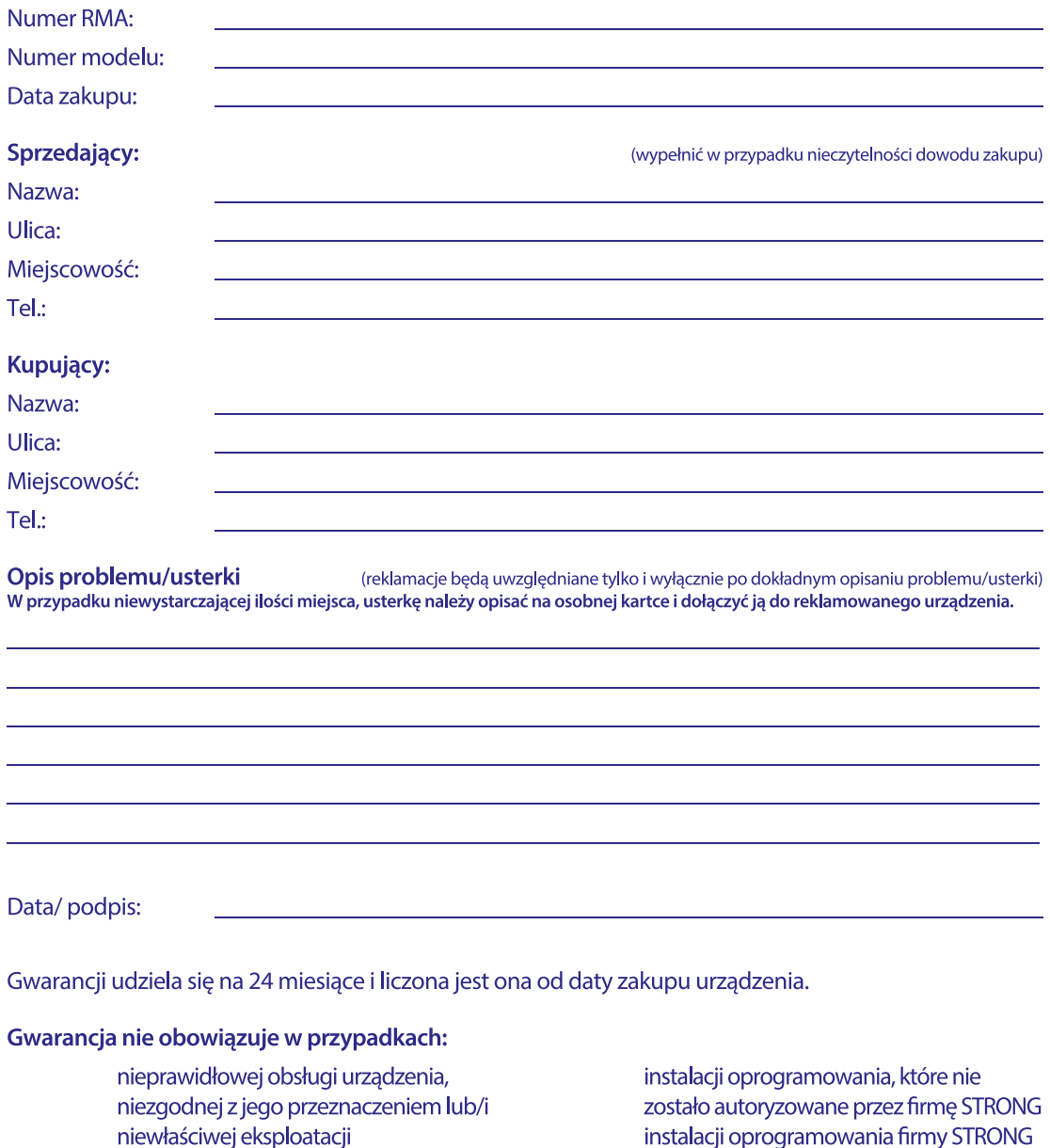

uszkodzeń wywołanych przez osoby trzecie oraz siły wyższego rzędu ingerencji osób nieupoważnionych

w sposób niewłaściwy uszkodzenia podczas transportu uszkodzenia mechanicznego lub zalania cieczą

Ewentualne płatne naprawy mogą zostać przeprowadzone po uprzednim potwierdzeniu oraz na Państwa wyraźne życzenie.